## **Manual de Usuario LightRec Grabadora de Voz**

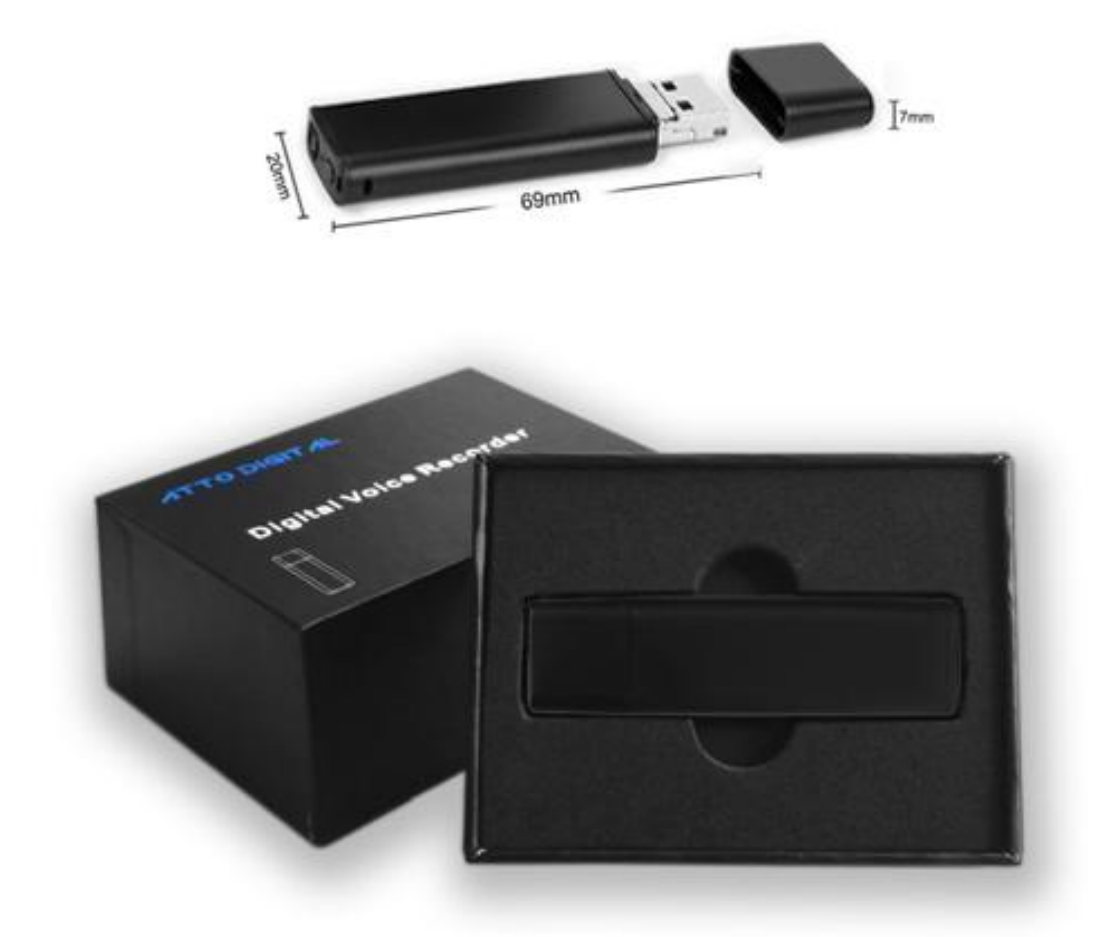

**¡Felicidades!** *Acabas de comprar la mejor grabadora de voz disfrazada jamás hecha. Esperamos que disfrutse usando este producto desarrollado por aTTo digital.*

*aTTo digital no tiene la intención de que utilice el LightRec Voice Recorder sin los permisos necesarios para grabar cualquier situación. Es responsabilidad del usuario realizar todas las investigaciones relacionadas con su situación personal y su aplicación antes de utilizar el producto, consulte y revise las leyes locales. Ni LightRec ni aTTo digital pueden ser considerados responsables por cualquier pérdida o daño de cualquier naturaleza (directa, indirecta, consecuente u otra) que pueda surgir como resultado del uso de (o incapacidad de uso) de nuestros productos.*

# Turn On/Off Indicator light Mode **USB** Cap Hang rope hole **USB**

## ● **Apariencia y botones:**

## **Funciones Principales:**

Grabación de alta fidelidad Encendedor disfrazado Seleccionable Activado por Voz / Grabación Continua Grabaciones con sello de tiempo

Batería con 27 horas de autonomía Micrófono incorporado de alta sensibilidad Transmisión y carga de datos USB

## **Cómo usar LightRec**

Antes de utilizar el dispositivo, primero debes cargarlo retirando la tapa y conectándola a una fuente USB (Puerto USB de la computadora, cargador de pared, banco de energía).

IMPORTANTE:

Mientras carga el dispositivo (conectado a un puerto USB), asegúrate de que está apagado.

ی**Conexión a PC:** una vez que la haya conectado, abra "Mi PC" (en Windows) o Finder (para MAC), y haga doble clic en la nueva unidad que aparece en su sistema. En esta nueva partición, debe encontrar una carpeta llamada "RECORD" - contiene los archivos de audio grabados.

### ی **Configuración de tiempo:**

Conecta la grabadora al PC y crea un nuevo archivo de texto en la carpeta RECORD, con el nombre del archivo: time. Es muy importante que el archivo time.txt esté en la carpeta RECORD, de lo contrario el dispositivo no ajustará la hora y utilizará la fecha y hora originales de la fecha de fabricación. Así que en la carpeta RECORD debes ver ahora una carpeta VOICE (donde se guardarán los archivos grabados de audio) y el nuevo archivo de texto que has creado antes llamado: time, con la extensión del archivo .txt. Abre el archivo time.txt con cualquier editor de texto instalado en su sistema y coloca la hora y fecha actuales con el siguiente formato: yyyymmddhhmmss, donde yyyy - son cuatro dígitos para año (ex 2017), mm - es el mes de 2 dígitos (por ejemplo, para mayo es 05), dd - día de 2 dígitos (por ejemplo, si hoy es el tercero - debe poner 03). Hh - significa hora de 2 dígitos en el formato de 24 horas (no a.m. o p.m.) - ex. Para el reloj de tiempo 5 p.m. Usted debe utilizar el dígito 17, para 6 a.m. es 06, etc; Mm - es formato de 2 dígitos para minutos y ss - es formato de 2 dígitos para segundos.

Tomemos por ejemplo cómo crear el formato de fecha y hora:

Si hoy es 22 de mayo 2017, son las 05:24 p.m. Debe poner en el archivo time.txt los siguientes dígitos: 20170522172400 (sin espacios delante o después de estos dígitos). Después de insertar estos dígitos en el archivo time.txt, guarde el archivo, desconecte la grabadora del equipo y cuando lo active, el dispositivo creará automáticamente archivos de audio con el nombre de la hora y la fecha de inicio del dispositivo.

## **● Operaciones:**

#### ی**Grabación de un botón:**

Deslice el botón "ENCENDER / APAGAR" a la posición "ENCENDIDO" (hacia el exterior del producto) y la grabadora se encenderá; un LED rojo permanecerá ENCENDIDO durante 5 segundos; después de eso cambiará a una luz azul que parpadeará 5 veces y la luz se apagará y permanecerá apagada durante la grabación. Esto significa que la grabadora está en modo de grabación.

Presiona el botón "Mode" para cambiar los modos de grabación de "modo de grabación continua" inicial a "modo de grabación activado por voz".

Mientras la grabadora está en el modo de Grabación, presione una vez el botón de Modo. La grabadora parpadeará el led azul dependiendo de qué modo ya está configurado (rápidamente en modo activado por voz y más lento en modo de grabación continua). Mientras el led azul parpadea, presione nuevamente el botón Mode de acuerdo con el modo deseado para configurar el dispositivo para grabar. Si la luz se apaga antes de presionar el botón de Modo, presione de nuevo el botón de Modo y presione de nuevo durante esos 5 segundos mientras la luz azul parpadea. Después de presionar el botón de modo, puede verificar fácilmente el estado del modo de grabación según la rapidez con la que parpadea la luz azul.

Así que con LightRec grabadora de voz puedes elegir entre 2 modos de grabación:

1. Modo de grabación continua que es el modo de trabajo por defecto de la grabadora, con una calidad de grabación de 192Kbps. LightRec graba hasta 27 horas (si la batería está llena) todos los sonidos / voces en un radio de 15 pies de forma continua.

2. Modo de grabación activado por voz con una grabación de calidad de 512 Kbps para un sistema de activación de voz más preciso. En este modo grabará SÓLO si se detectan sonidos / voz en el radio de acción de la grabadora. Los periodos de tiempo con silencio completo no serán grabados para evitar largas horas de grabación silenciosa, para que puedas escuchar los resultados de manera más fácil, especialmente aquellas grabaciones de largas horas.

IMPORTANTE: Una vez que configure el dispositivo en modo activado por voz,

cuando el volumen de la fuente de sonido caiga por debajo de 40dB, el dispositivo PAUSARÁ la grabación automáticamente. Graba de nuevo una vez que se detecta un sonido de más de 40dB. Los 40 dB son equivalentes para una conversación de voz normal en un radio de 10 pies.

#### **Tips importantes para entender el dispositivo:**

1. La luz azul en modo de grabación CONTINUO parpadea más lentamente que en el modo de grabación ACTIVADO POR VOZ.

2. Cuando la memoria incorporada está llena, la luz azul parpadeará muy rápido y se apagará automáticamente. Por favor, conecta el dispositivo a la PC para borrar o transferir archivos innecesarios para liberar algo de memoria del dispositivo, o si no necesita más los archivos de la grabadora, puede elegir FORMATEAR la unidad y por lo tanto borrará todos los archivos rápidamente.

3. Tenga en cuenta que en el modo de grabación, no es necesario quitar la tapa del LightRec. El agujero para el micrófono está cerca del agujero del cordón.

Todo lo que necesitas hacer es empujar el interruptor a ON y seleccionar un modo de grabación.

La grabadora guardará automáticamente el archivo de grabación después de cada cuatro horas de grabación continua, y luego comenzará a grabar el siguiente archivo.

**Nota:** Cada vez que se pulsa el interruptor ON, la grabadora inicia una nueva grabación, lo que crea un nuevo archivo.

Si, por ejemplo, se enciende y apaga 3 veces, la grabadora creará 3 archivos grabados correspondientes a cada vez.

**Nota:** Puedes cambiar el nombre de estos archivos a cualquiera de tu elección, como cualquier otro archivo de computadora, pero sólo después de haber copiado los archivos en la PC. NO edite el nombre de las grabaciones directamente en la memoria incorporada y NO copie ningún otro archivo en la carpeta LightRec RECORD (cualquier otro archivo puede ser copiado sólo fuera de la carpeta RECORD.

ی**Dejar de Grabar:** Durante la grabación, deslice el botón "encender / apagar" a la posición "OFF" (hacia el botón del modo de grabación) - la luz indicadora azul-roja parpadea una vez. LightRec detendrá la función de grabación y luego guardará automáticamente los archivos de grabación.

ی**Playback:** Asegúrate de que el dispositivo esté apagado y, a continuación,

conéctalo a la PC para reproducir los archivos de audio en la carpeta "GRABACIÓN" y haga doble clic en el archivo que desea escuchar. Puedes escuchar las imágenes con cualquier reproductor de audio (nuestra recomendación es usar la versión gratuita de VLC Player o BS Player;

Haga clic aquí para ver el enlace de descarga http://www.videolan.org/vlc/index.html o http://bsplayer.com/bsplayer-english/download.html

ی**Cargar:** Conecta el dispositivo a la PC o cualquier enchufe USB para cargarlo. Cuando el indicador se vuelva rojo y siga parpadeando, significa que la grabadora se está cargando. Cuando finalice el proceso de carga, la luz indicadora roja dejará de parpadear y permanecerá brillante. Puedes trabajar continuamente unas 27 horas una vez que se carga completamente.

Una vez que haya terminado de cargar (normalmente en poco más de 1 hora), puedes expulsar el dispositivo del puerto USB.

**Nota:** Si la luz indicadora roja parpadea durante la grabación, significa que la potencia no es suficiente. Por favor, conéctalo a la PC o cargador, que será la grabación y la carga simultánea. Importante: durante la grabación, el icono del disco extraíble no aparecería en la PC cuando estén conectados - debe desactivarlo si desea ver la partición con archivos grabados.

## **¡AYUDA! ¡Mi Grabadora No Funciona!**

Si encuentras que tu grabadora no está funcionando, no te des por vencido todavía y asumas que no sirve.

#### **Comprueba los problemas más frecuentes:**

Si conectas el dispositivo a la computadora y no ve la partición de la unidad para LightRec, compruebe si el botón de encendido / apagado está en la posición OFF.

Si el dispositivo no se está cargando, comprueba si la luz roja está encendida cuando conecta la grabadora a su cargador USB. Una situación muy común es cuando el dispositivo está conectado a una computadora del USB y después de un rato la computadora pasa al modo espera, así que el puerto del USB no estará disponible más. Puedes elegir en lugar del puerto USB de su computadora, para cargar el dispositivo con cualquier cargador USB, similar al que carga su smartphone.

Si enciendes el dispositivo y la luz azul parpadea muy rápido, significa que la memoria de la grabadora está llena. Conecta el dispositivo a la computadora y elimina o mueva los archivos de la grabadora de voz.

Durante nuestras pruebas en un porcentaje muy pequeño del LightRec, observamos un ruido extraño dentro del dispositivo, como si algo estuviera roto en su interior. Este ruido se hace por la batería que se separa de la abrazadera de sujeción donde se coloca cuando el registrador es golpeado por una superficie dura, o se mantiene en un ambiente muy caliente o húmedo, o incluso durante el envío a usted. Si te encuentras con esta situación, ponte en contacto con nuestro servicio de atención al cliente para remediar lo antes posible esta situación.

Todo debería estar funcionando perfectamente ahora. Si no es así, ponte en contacto con el servicio de atención al cliente de ATTo digital a través de nuestra dirección de correo electrónico: **support@atto-digital.com** o puedes visitar nuestro sitio web: www.atto-digital.com para las últimas instrucciones en video y manuales de usuario actualizados.

#### **Haz que tus grabaciones sean más profesionales**

Para el usuario más técnico, puede editar sus grabaciones usando cualquier editor de audio que esté familiarizado. Hay un montón de software libre disponible en Internet como Audacity, Waveshop, Wavosaur, etc

A menos que esté grabando en un ambiente tratado acústicamente, a menudo encontrará que sus grabaciones tienen mucho ruido de fondo o siseo. Siempre es mejor escuchar grabaciones "más limpias".

Para facilitarte las cosas, hemos creado un sencillo tutorial sobre cómo eliminar el ruido de fondo de tus grabaciones usando el software Audacity, que es gratuito para descargar.

Simplemente visite Google, busque "descarga de Audacity" y descárguelo a su computadora. Una vez que lo hayas instalado, ya estás listo.

#### ی**Especificaciones Técnicas**

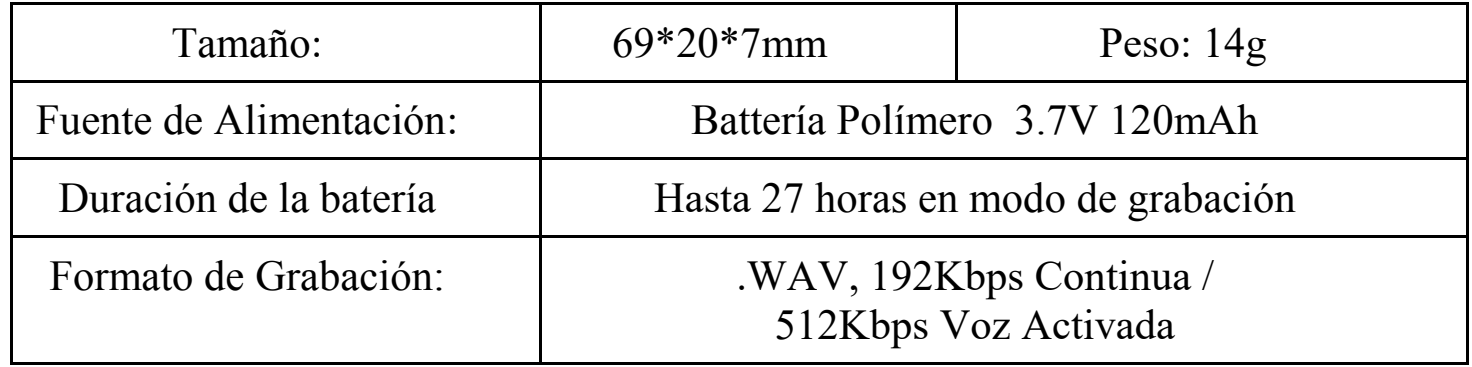

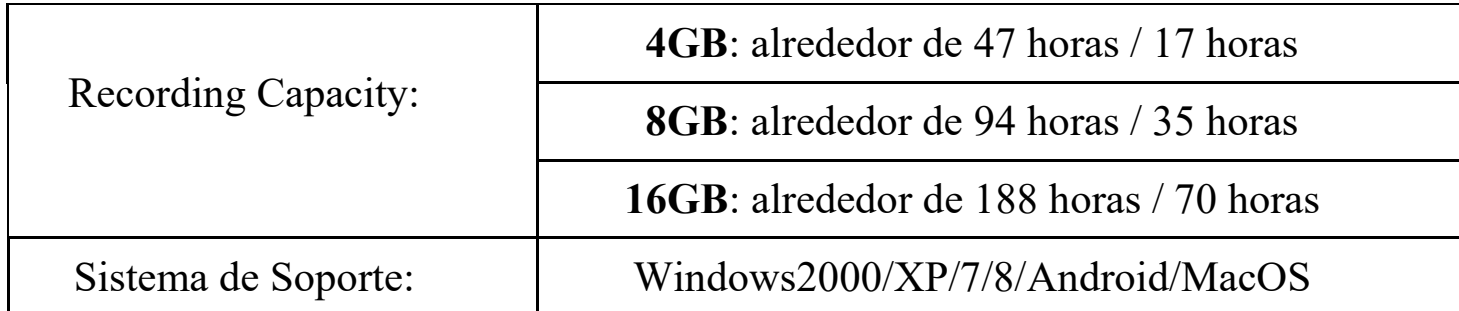

Para cualquier soporte técnico siempre puedes ponerte en contacto con nosotros en:

 $Email: \n[support@atto-digital.com](mailto:support@atto-digital.com)$ Website: **www.atto-digital.com**

> El más afectuoso saludo, Equipo de soporte de **aTTo digital**